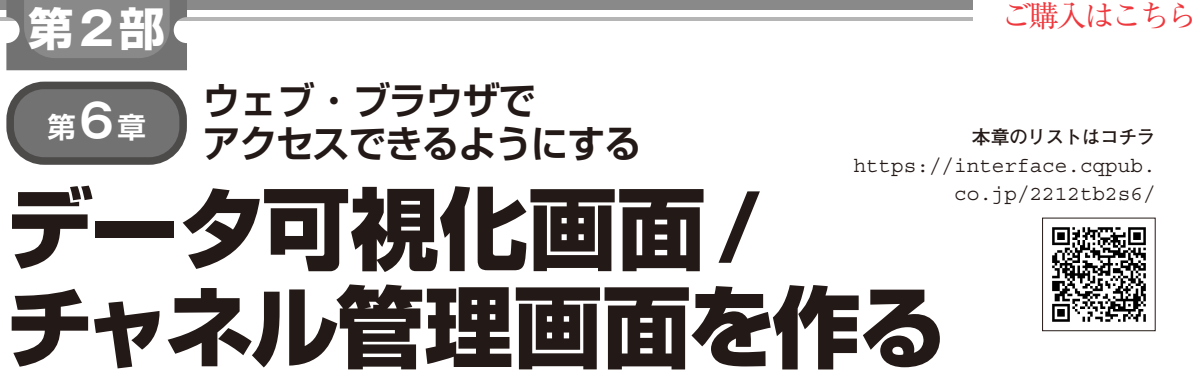

**土屋 健**

前章まででユーザが利用する機能として,

•データの保存と取り出し

・ チャネル管理機能

を作りました.データの保存は環境データを取得する 装置が行うので,直接,ユーザが操作するものではあ りませんが,データの取り出しとチャネル管理は必要 時にユーザが行います.

 それらの機能はREST APIで操作が可能ですが, 人が使うには画面があった方がよいと思いますので, ここでは,

1)データ可視化画面(データ取り出し)

2)チャネル管理画面

を作成します.画面はウェブ・ブラウザで操作できる ウェブ・アプリとして実現します.

## **ウェブ・アプリの構成**

 FastAPIの静的コンテンツに対応し,なおかつウェ ブ・ブラウザからのリクエストに対応する画面表示の 実装は、第2部第2章のリスト1(mydata server. py)を参照してください. なお. 本章のリストは右上 のQRコードから閲覧できます.

 FastAPIの静的コンテンツ対応は91行目の, app.mount("/dataserver", StaticFiles(directory="html"), name="html") で行っています. ウェブ・ブラウザで http://<サーバアドレス>:<ポート>/

dataserver

へアクセスした際に,htmlディレクトリ配下のファ イルが結果として返されるようになります.htmlに /dataserverがマッピングされているイメージで す.そのため画面実装ファイルはhtmlディレクトリ 配下に配置しています.ファイル構成と配置は第2部 第2章の表2(p.59)を参照してください.

## **画面仕様**

**表1**の画面を用意します.それぞれの画面イメージ は**図1** 〜**図3**の通りです.

 凝った画面ではありませんが,チャネル管理やデー タ表示の基本は押さえてあります.これをベースに拡 張するとよいかと思います.

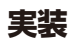

 画面はHTMLとJavaScriptで実装されています. 画面を構成するファイルは,ソース一覧の中で分類が 画面になっているものです.

ここでは. cssなどの表示形式に関する部分の説明 は割愛し,画面表示や処理の本体であるHTMLファ イルと IavaScript 実装について説明します.

## **■ データ・サーバへのアクセス・ライブラリ**

mylib.jsはデータ・サーバにアクセスして処理 する**表2**の関数を提供するものです.**リスト1**に実装 を示します.

 $\bullet$  qet channel list() $(9 \sim 19$ 行目)

チャネルAPIを呼び出してチャネル一覧を取得す る処理です.

10行目でHTTPリクエストを送信する準備を行い

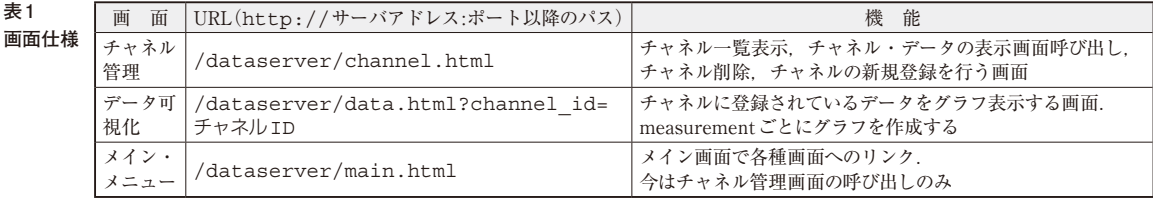